## Verify Your SMS Provider Server Name

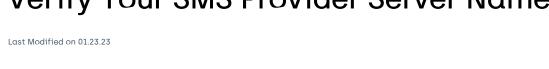

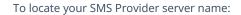

- 1. Open your Configuration Manager console.
- 2. In the navigation panel, choose **Administration** > **Site Configuration** and choose **Server and Sites System Roles**.
- 3. Verify that the **SMS Provider** role is installed.
- 4. Locate your server name above the **Site Systems** Roles panel.